# **Application for Appeal: Step by Step instructions**

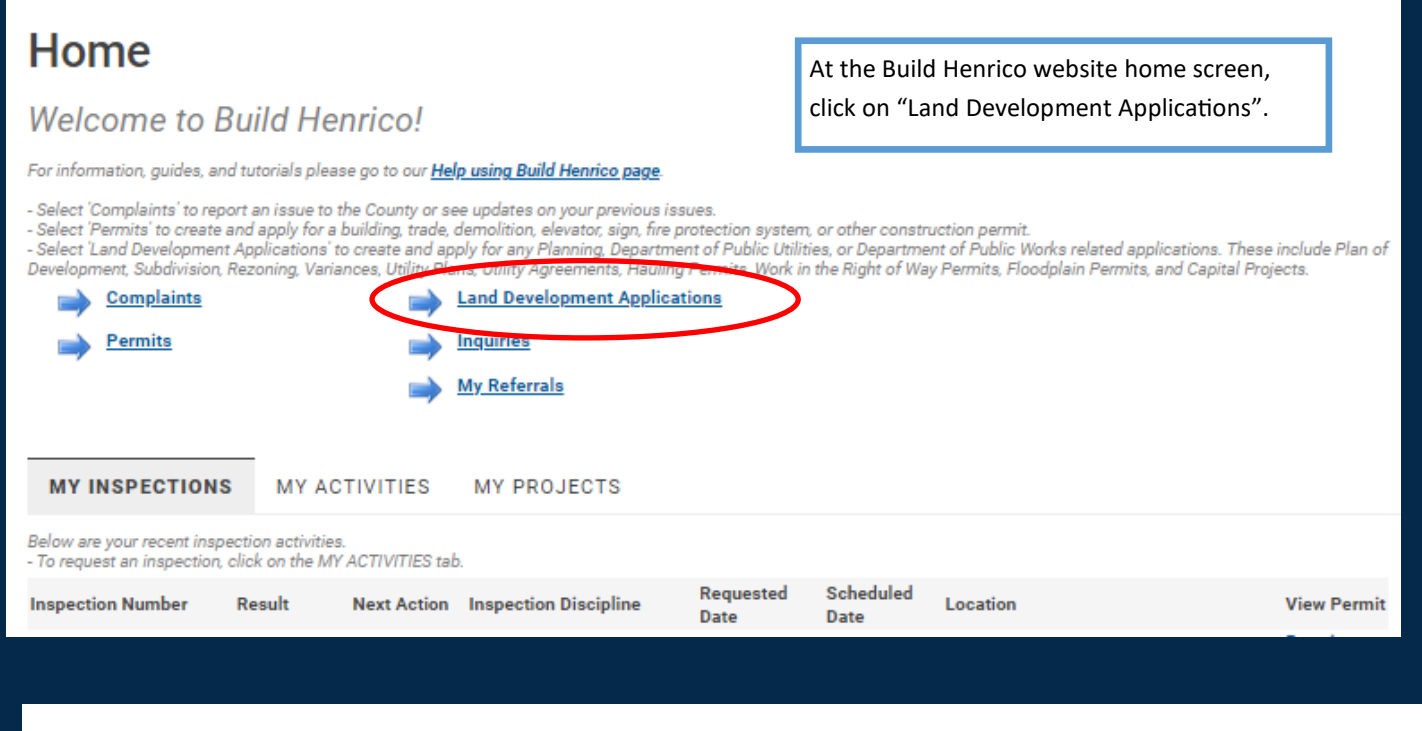

### **Apply for a Land Development Approval**

Select the Application Type from the Menu Categories shown below. For assistance on selecting the correct Application Type, please contact the respective agency as outlined belo

e suing to a suint to the Planning Department the following applications: subdivision, plan of development, rezoning, proffer amendment, provisional use<br>- To create and submit to the Planning Department the following appli

- For any construction plan activities or Temporary Use Permit (TUP) related to a Plan of Development/Site Plan/Subdivision utilize the Plan of Development/Site

or Subdivision menu categories.

- For DPU related Construction Activities and Public Utilities Review contact the Department of Public Utilities at 804-501-4275<br>- For DPW related Construction Activities, CIP, Floodplain, Hauling Permits, and Real Propert 4393

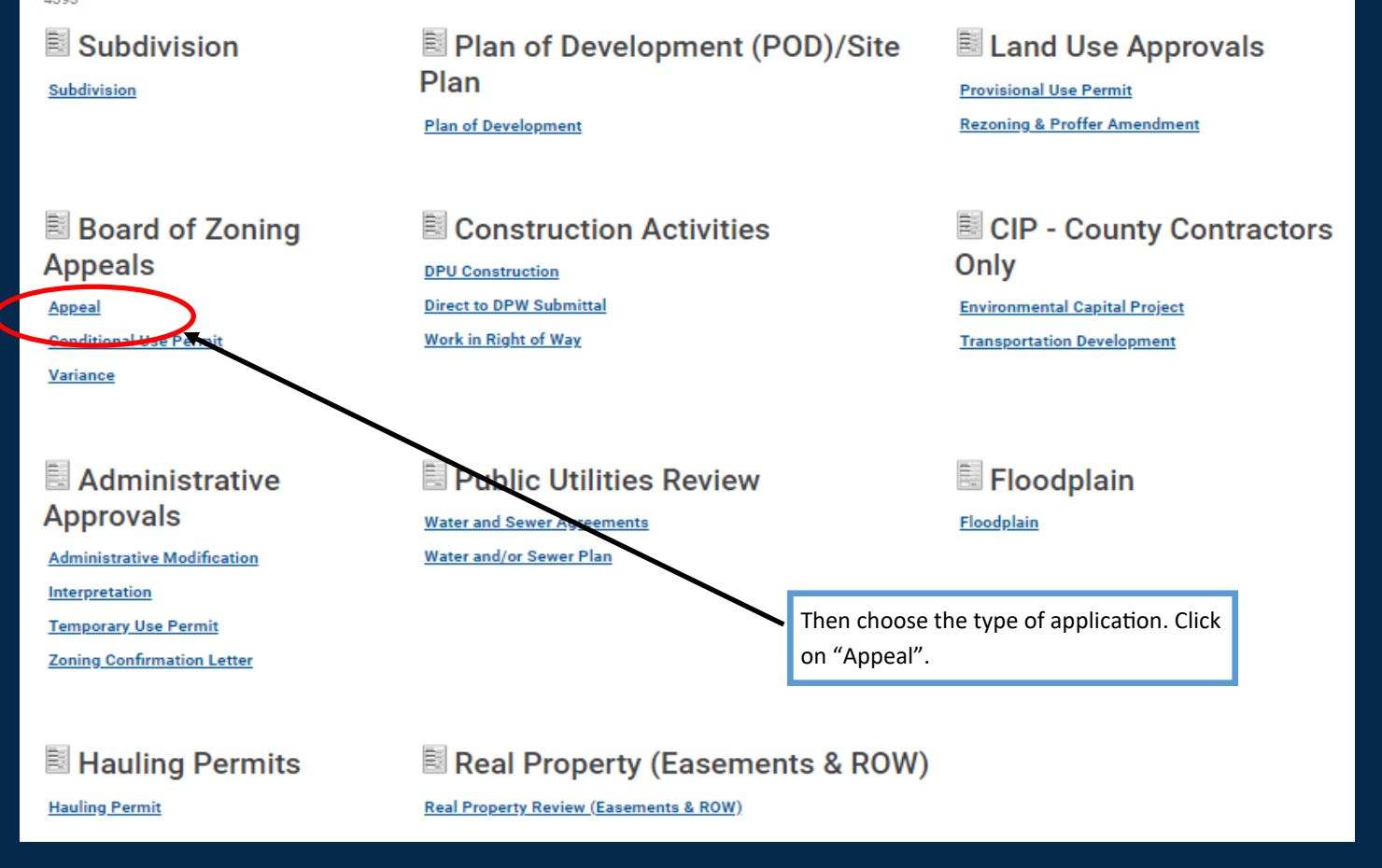

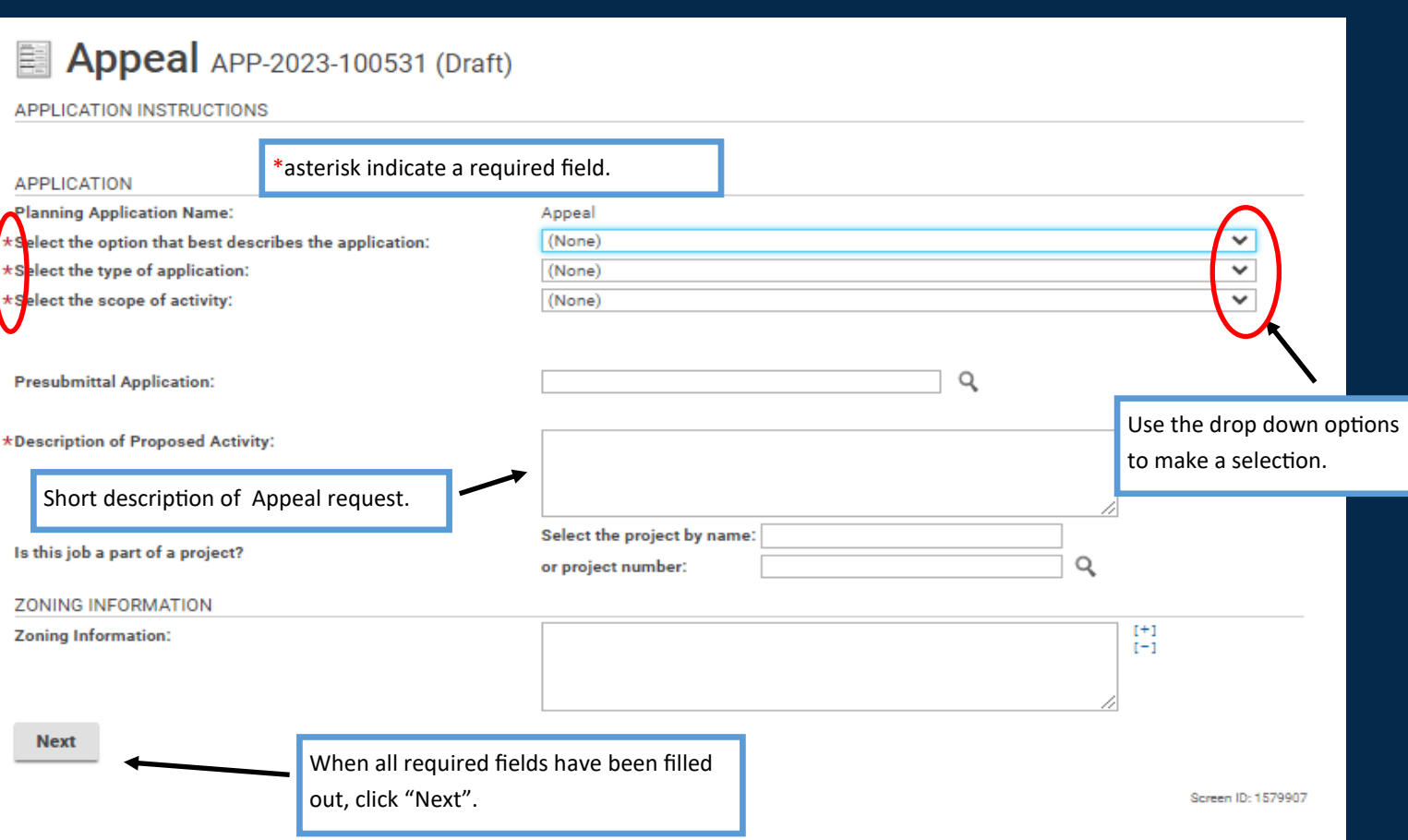

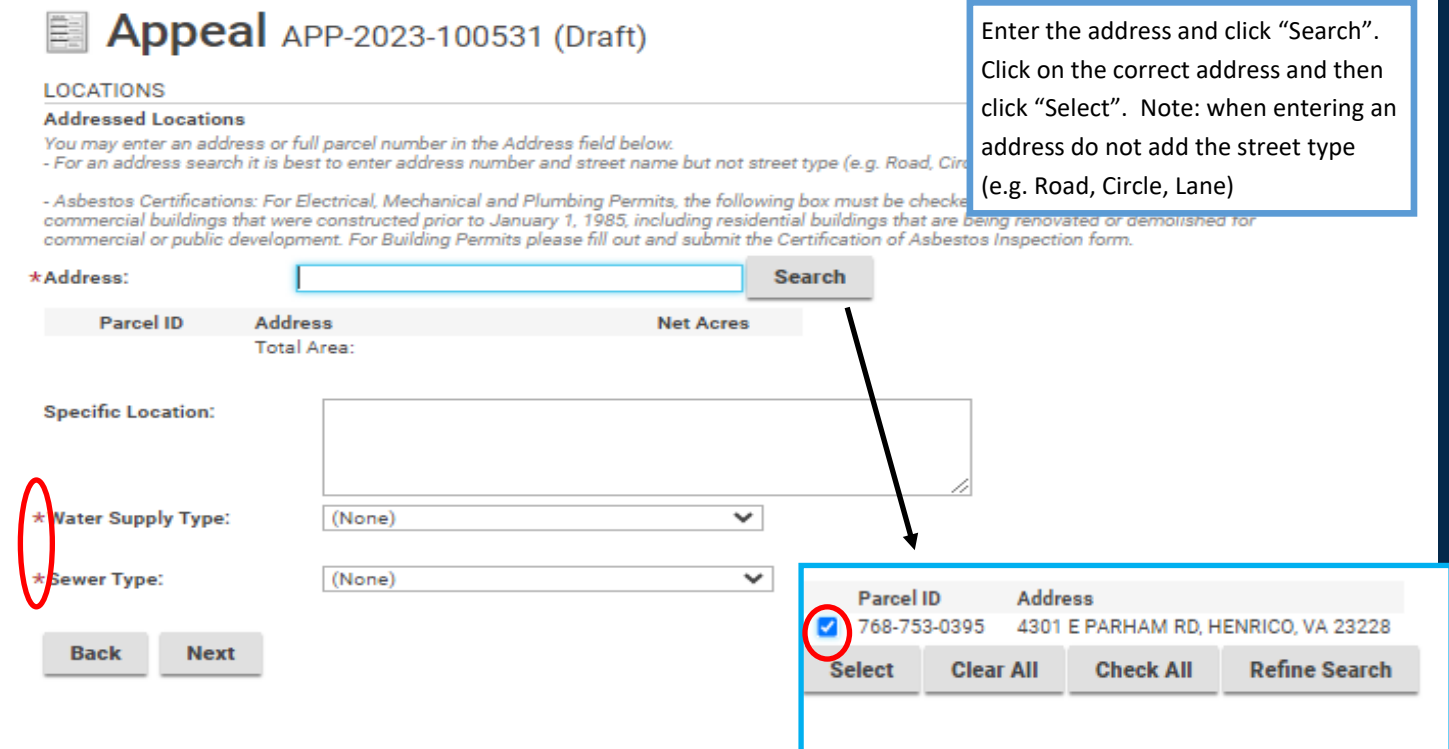

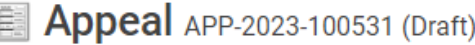

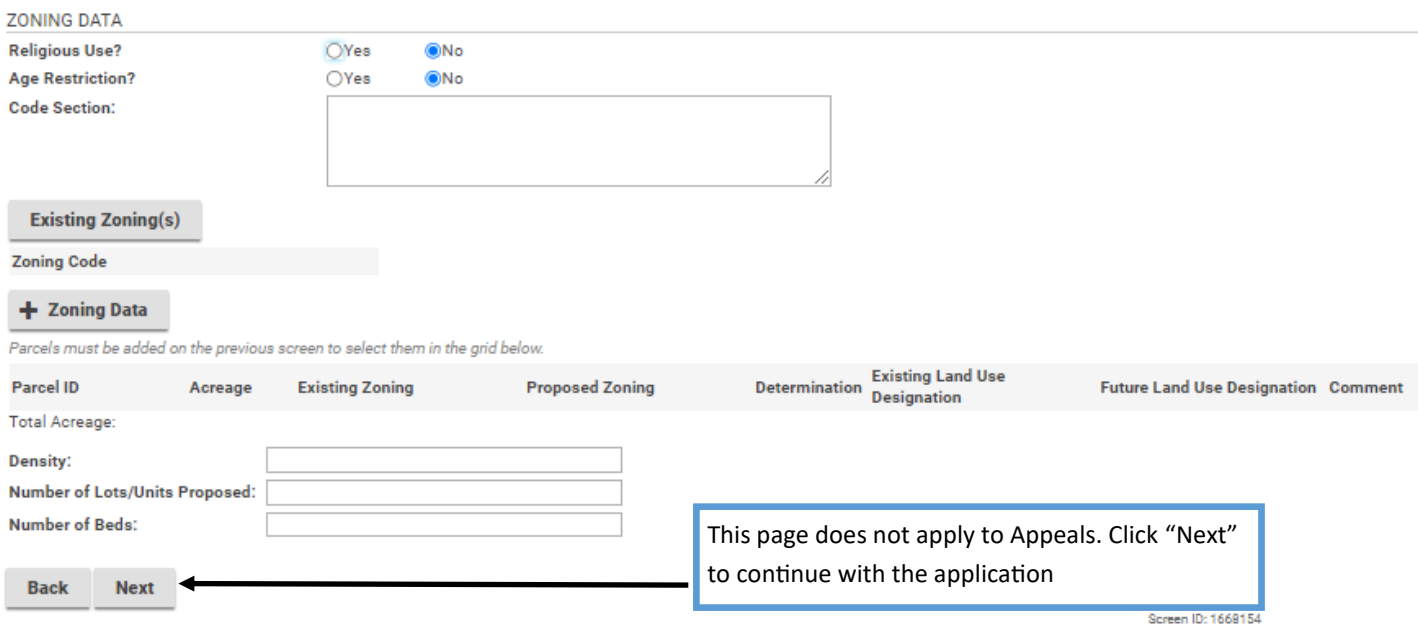

# **Appeal** APP-2023-100531 (Draft)

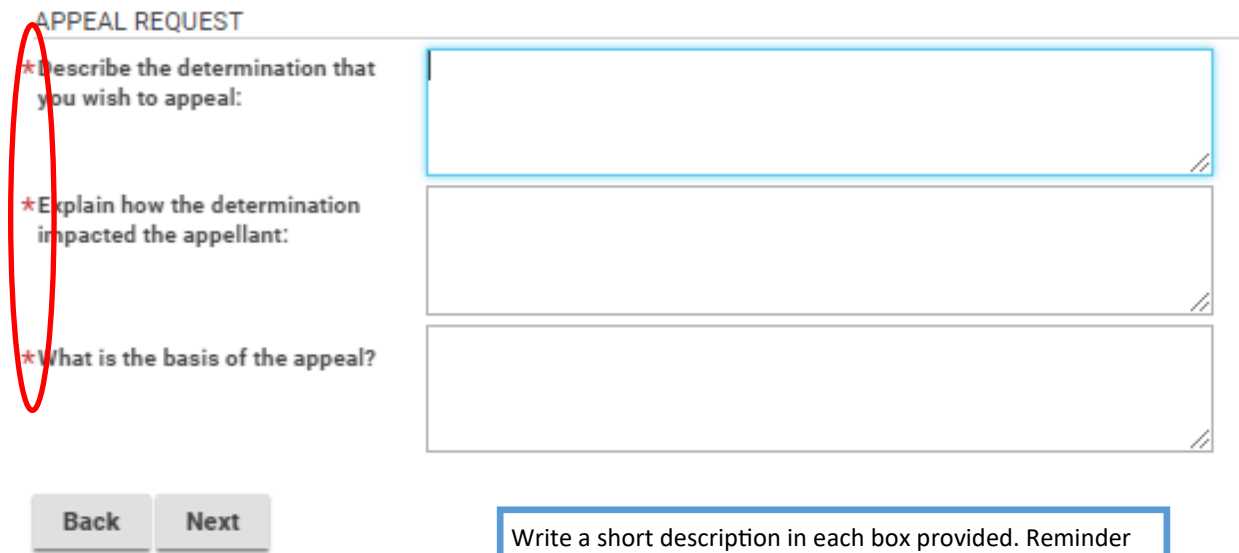

that ( \* ) indicates required information.

### 嚚 **Appeal** APP-2023-100531 (Draft)

### NON-PROFIT INFORMATION

The following is only applicable to Board of Zoning Appeals applications.

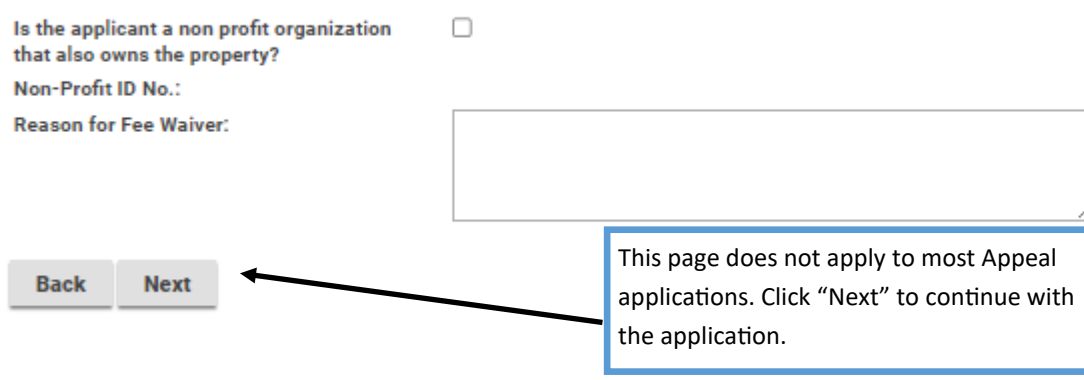

## **Appeal** APP-2023-100603 (Draft)

Upload the necessary documents based on the Application Type being submitted. Once uploaded, please ensure the Document Type from the drop-down menu is selected for each document.<br>For information, guides, and tutorials ple

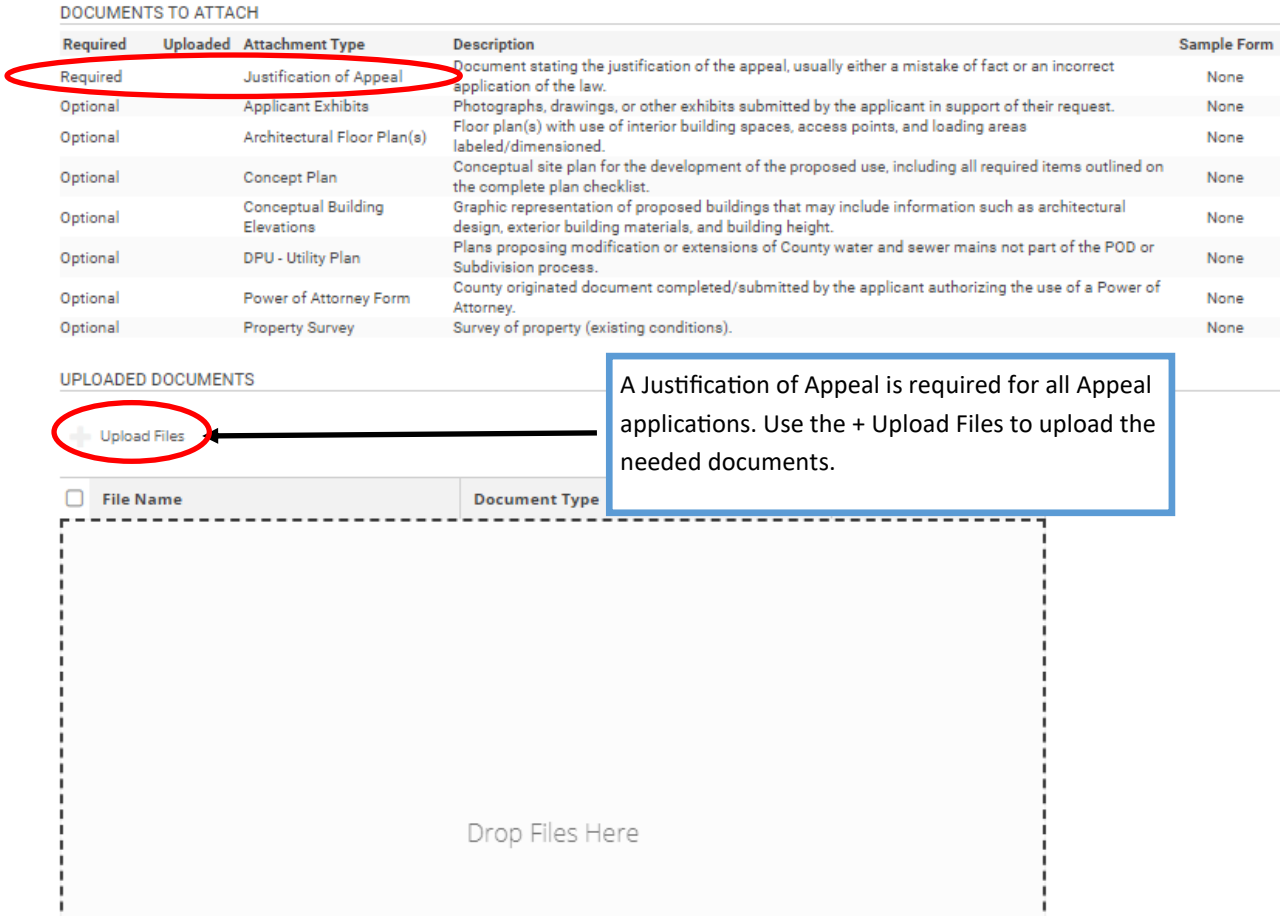

## **Appeal** APP-2023-100603 (Draft)

Upload the necessary documents based on the Application Type being submitted. Once uploaded, please ensure the Document Type from the drop-down menu is selected for each document.<br>For information, guides, and tutorials ple

#### **DOCUMENTS TO ATTACH**

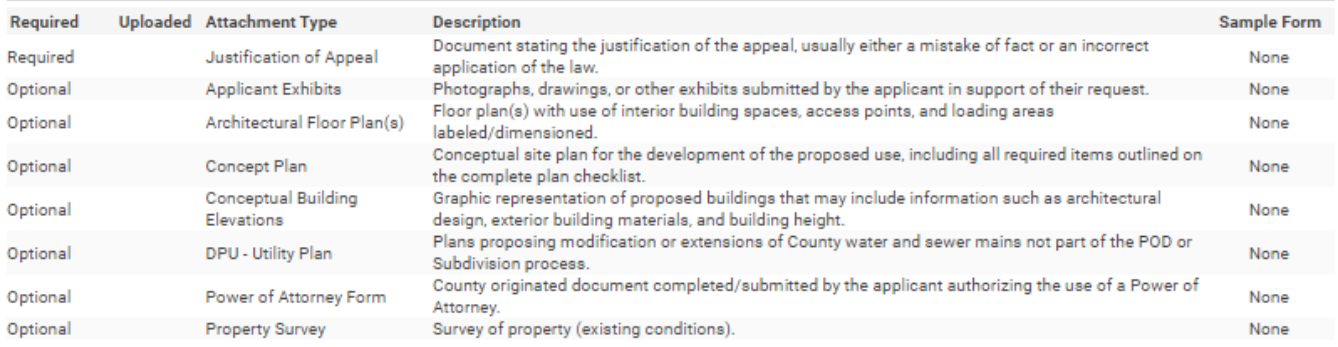

#### **UPLOADED DOCUMENTS**

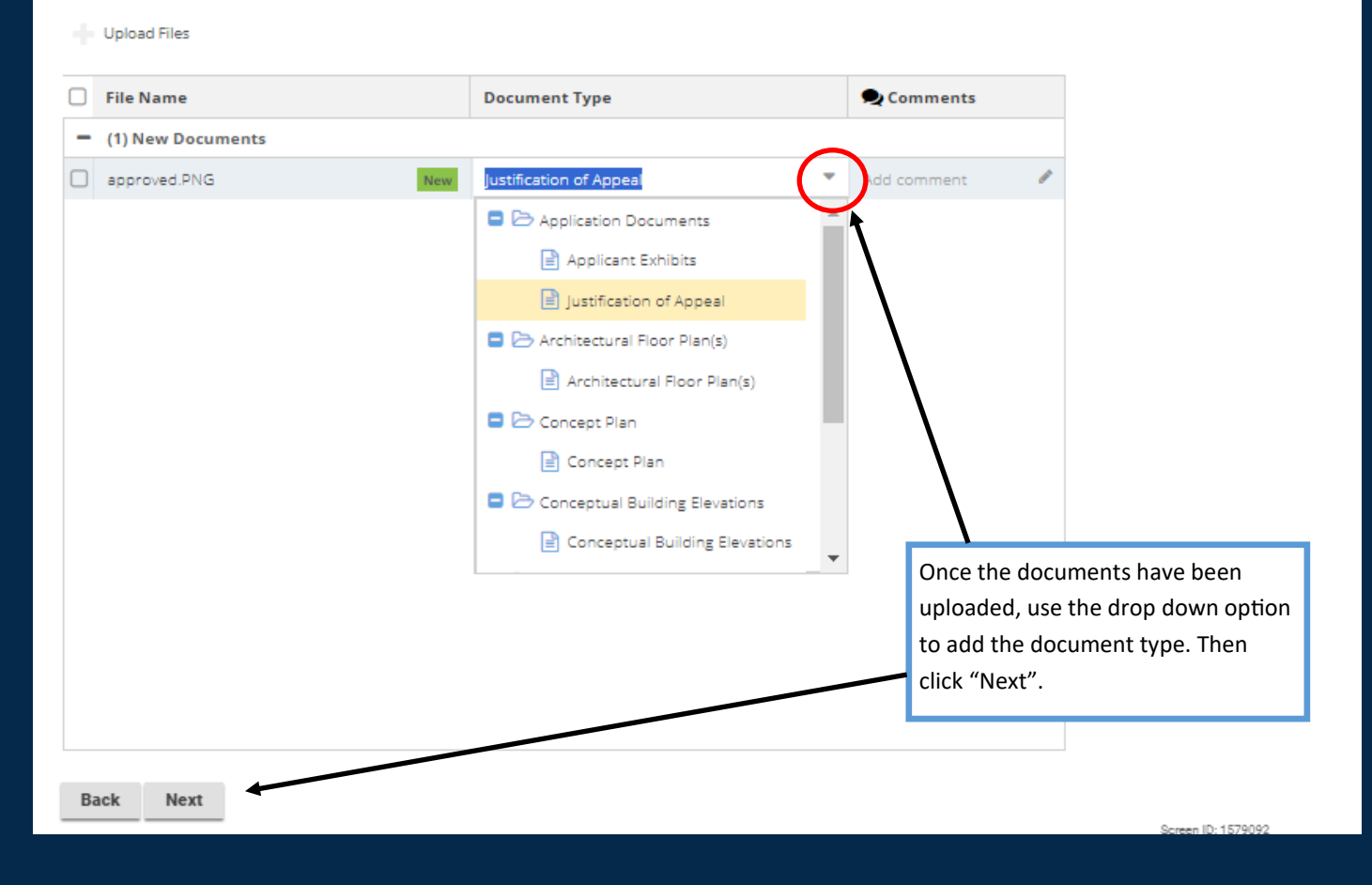

### **Appeal** APP-2023-100531 (Draft) Ë.

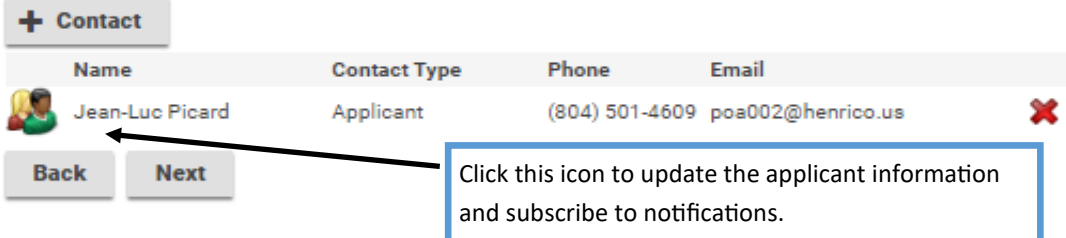

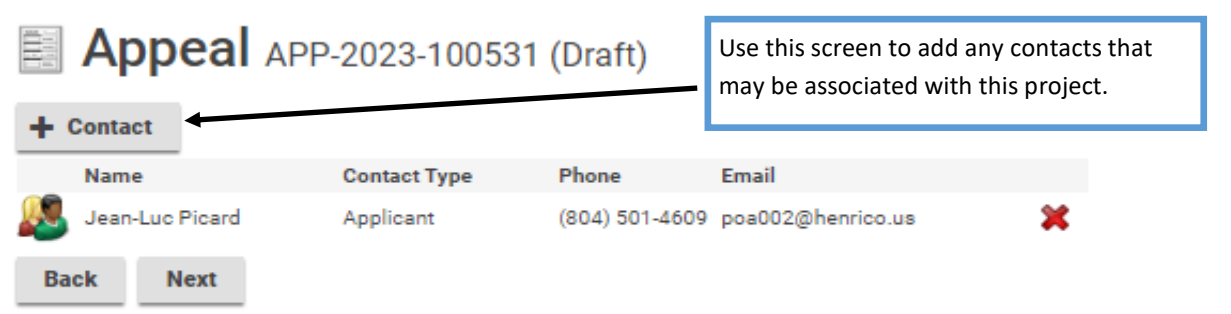

#### This field appears when adding contacts.

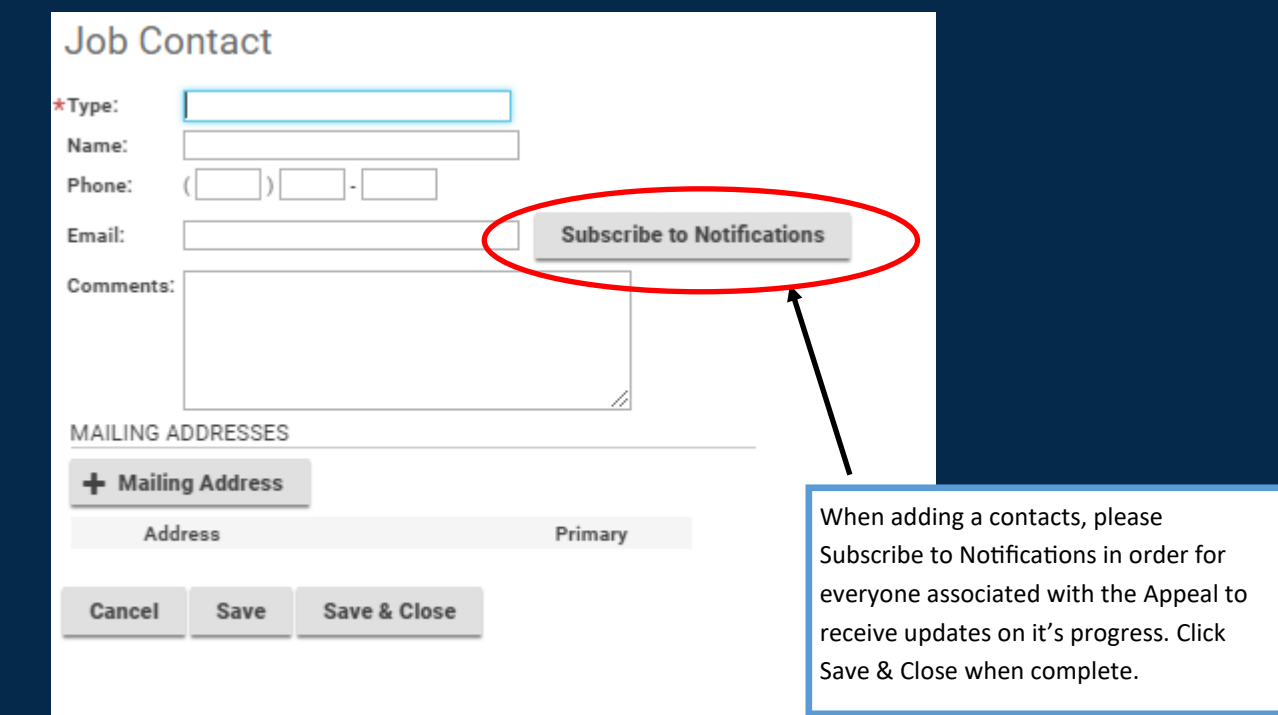

# **Appeal** APP-2023-100531 (Draft)

#### **SUBMIT APPLICATION**

The application is ready for submission. Please click Pay Fees and Submit in order to officially submit your application for review. Please note that all applications are reviewed for completeness and accuracy upon submission.<br>Should this application be submitted on behalf of Henrico County and/or Henrico County Schools, please click Save and contact the Planning Department at 804-501-4602.

#### Fees

The following fees must be paid as part of your application.

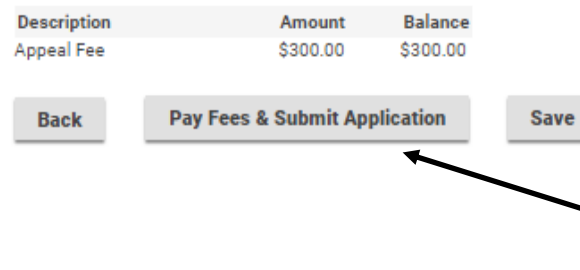

Click "Pay Fees & Submit Application". You will then be redirected to the Paymentus application in order to submit required fees. After paying the fees, you will receive an email confirming the application is complete.

Screen ID: 1579632

# Appeal APP-2023-100531 (Submitted)

### **CONFIRMATION**

Submission Successful.

Application Number: APP-2023-100531

To view the information and status for this Land Development Application, click here.

The Appeal application has been successfully submitted.